# Directive Based Programming with OpenACC

By: Daniel Howard, Consulting Services Group, CISL & NCAR, March 31st 2022

In this notebook we present techniques and code examples for using OpenACC to develop for GPUs. We will cover:

- 1. Comparison of descriptive & perscriptive programming and their portability
	- OpenACC
	- OpenMP
	- ISO Standard Language Parallelism
- 2. Fork-Join Execution Model for Attached GPU Accelerators
- 3. OpenACC API Directives with Unified Memory
	- Compute construct directives
		- !\$acc kernels ...  $\blacksquare$
		- !\$acc parallel ...  $\blacksquare$
		- **I** !\$acc serial ...
	- !\$acc loop and other specification clauses

# Workshop Etiquette

- Please mute yourself and turn off video during the session.
- Questions may be submitted in the chat and will be answered when appropriate. You may also raise your hand, unmute, and ask questions during Q&A at the end of the presentation.
- By participating, you are agreeing to UCAR's Code of [Conduct](https://www.ucar.edu/who-we-are/ethics-integrity/codes-conduct/participants)
- Recordings & other material will be archived & shared publicly.
- Feel free to follow up with the GPU workshop team via Slack or submit support requests to [support.ucar.edu](file:///Users/dhoward/Documents/05_DirectivesOpenACC/support.ucar.edu)
	- Office Hours: Asynchronous support via [Slack](file:///Users/dhoward/Documents/05_DirectivesOpenACC/ncargpuusers.slack.com) or schedule a time with an organizer

### Notebook Setup

Set the PROJECT code to a currently active project, ie UCIS0004 for the GPU workshop, and QUEUE to the appropriate routing queue depending on if during a live workshop session ( gpuworkshop ), during weekday 8am to 530pm MT ( gpudev ), or all other times ( casper ). Due to limited shared GPU resources, please use GPU\_TYPE=gp100 during the workshop. Otherwise, set GPU\_TYPE=v100 (required for gpudev ) for independent work. See Casper queue [documentation](https://arc.ucar.edu/knowledge_base/72581396#StartingCasperjobswithPBS-Concurrentresourcelimits) for more info.

### Notebook Setup

Set the PROJECT code to a currently active project, ie UCIS0004 for the GPU workshop, and QUEUE to the appropriate routing queue depending on if during a live workshop session ( gpuworkshop ), during weekday 8am to 530pm MT ( gpudev ), or all other times ( casper ). Due to limited shared GPU resources, please use GPU\_TYPE=gp100 during the workshop. Otherwise, set GPU\_TYPE=v100 (required for gpudev ) for independent work. See Casper queue [documentation](https://arc.ucar.edu/knowledge_base/72581396#StartingCasperjobswithPBS-Concurrentresourcelimits) for more info.

 $Tn \quad \boxed{\ }$ :

export PROJECT**=**UCIS0004 export QUEUE**=**gpudev export GPU\_TYPE**=**v100

### Useful Definitions

- Device: Accelerator on which execution can be offloaded (ex : GPU).
- Host: Machine (ie CPU) hosting 1 or more accelerators and in charge of execution control.
- Kernel: Computational runtime derived from a section of parallelized code that is scheduled to run on an accelerator.
- Execution thread: Sequence of kernels to be executed on an accelerator.
- Thread: A single Processing Element (PE) or execution unit. On a NVIDIA GPU, run on a single CUDA core.
- Streaming Multiprocessor (SM): Highest level processing unit in NVIDIA GPU that processes blocks/gangs of threads. Each SM provides a shared memory cache, similar to L1, accessible by the block/gang of threads running on that SM (V100 - 96kB, A100 - 160kB).
- Grid: Collection of blocks/gangs of threads that are distributed for execution across SMs. Can be organized in Euclidean dimensions.
- Gang (OpenACC) / Teams (OpenMP): Coarse-grain parallelism structure, assigned to a SM. Contains a *block* of threads at size num workers times vector\_length and has a shared memory/L1 cache.
- Worker (OpenACC): Fine-grain parallelism that executes vectors of threads. Equivalent to a warp.
- Vector: Group of threads executing the same SIMT instruction and executed by a worker. Note: Different vendors (ie NVIDIA vs AMD) use different terms that mean equivalent concepts

# Portability and Comparing OpenACC, OpenMP, and ISO Standard Language Parallelism

Recall from earlier sessions the difference between **prescriptive** and **descriptive** programming. In general, **descriptive** paradigms, given the flexibility afforded to compilers, are able to achieve greater portability across different hardware types.

- OpenMP has longer history from 1997 and predominantly is **prescriptive** while OpenACC is more descriptive, beginning in 2011
- ISO Standard Language Parallelism (stdPar) tends **descriptive**, but still early stage implementation across compilers
- More compilers support [OpenMP](https://www.openmp.org/resources/openmp-compilers-tools/#compilers) but fewer support [OpenACC](https://www.openacc.org/tools) (links list current compiler support)
- OpenACC is more mature for GPUs (esp. NVIDIA) while OpenMP only recently has been expanding GPU offload support
	- See Oak Ridge National Lab's "[Introduction](https://www.olcf.ornl.gov/calendar/introduction-to-openmp-gpu-offloading/) to OpenMP GPU Offload" from Dec 2021 if interested.
	- Note: Legacy OpenMP will NOT run well off the shelf on GPUs
- stdPar is in language standard and aims to replace need for [directives,](https://www.nextplatform.com/2019/01/16/burying-the-openmp-versus-openacc-hatchet/) see Burying the OpenACC vs OpenMP Hatchet by Michael Wolfe

Nonetheless, directive based & stdPar landscape constantly changes and different developers have their own opinion which is best. When deciding yourself, most important is to consider any long term portability needs of your code.

Each cycle, a HPC system's hardware typically is set on order 3-5 years while a software project can more easily extend to 10+ years if designed with longevity in mind. See Better Scientific Software supported by the [Department](https://bssw.io/) of Energy and National Labs alongside the Exascale [Computing](https://www.exascaleproject.org/) Project.

# Philosophical Differences between OpenACC and OpenMP Programming Models

- OpenACC
	- **Compilers are allowed flexibility** in how to parallelize
	- **Programmer augments information available to compiler** and can optionally provide suggestions on how to map threads on accelerator
	- **More portable across target devices** since compiler expects freedom in how to parallelize for each target type
	- Non-parallel code must be made parallel. Programmer can safely suggest parallel regions since compiler checks if loops are actually parallel (unless independent clause is used)
- OpenMP
	- **EX Compilers must follow user-directed parallelization** and the

programmer must explicitly specify how the parallelism is achieved

- Only recently allowed for compiler-generated automatic parallelization using loop clause
- **Less portable**, different target devices (ie GPUs vs CPUs) require different directives
- Non-parallel code can be optionally restructured. Responsibility of programmer to ensure correct implementation of parallel regions
- ISO Standard Language Parallelism
	- Still allows flexibility to the compiler depending on available target device
	- **Removes the need for directives** or other extra instructions to compilers
	- **Standard within language** and not in a separate organization
	- Not yet as robust as OpenACC/OpenMP, ie missing support for reductions. Over time, should gain breadth of scope of directives like OpenACC/OpenMP

### OpenACC and OpenMP Are Relatives

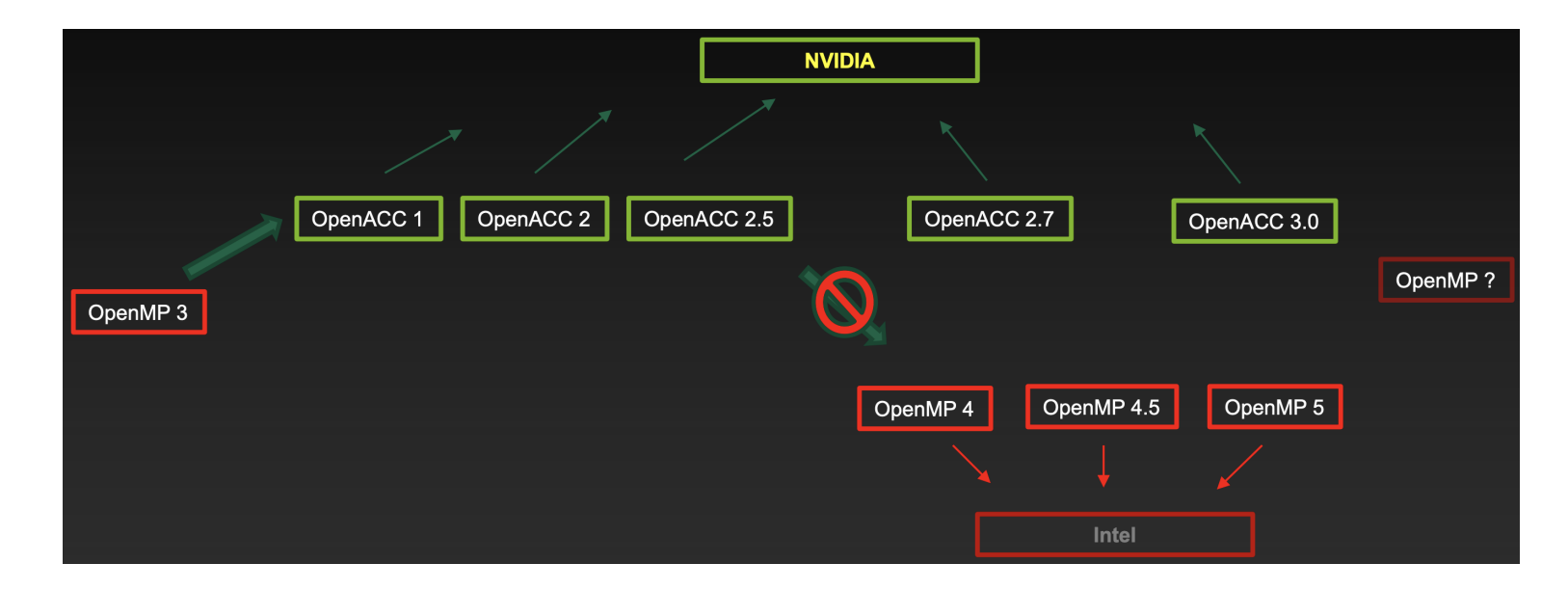

From "[OpenMP](https://www.psc.edu/wp-content/uploads/2021/06/OpenMP-and-GPUs.pdfhttps://www.psc.edu/wp-content/uploads/2021/06/OpenMP-and-GPUs.pdf) and GPUs" Urbanic, 2021

- OpenMP Began in 1997 (GPU offload in aproximately 2013-2015)
	- Latest 5.2 standard Nov 2021, broad community adoption, Intel strongly influences development
- OpenACC Began 2010
	- Latest 3.1 standard Nov 2020, GPU-only community adoption, NVIDIA strongly influences development
- Compiler support for GPU target variable across vendors
- Uncertain if standards will merge and/or be replaced by ISO Language Standards
- However, source translation between all these approaches is relatively straightforward

### Translating between OpenACC and OpenMP

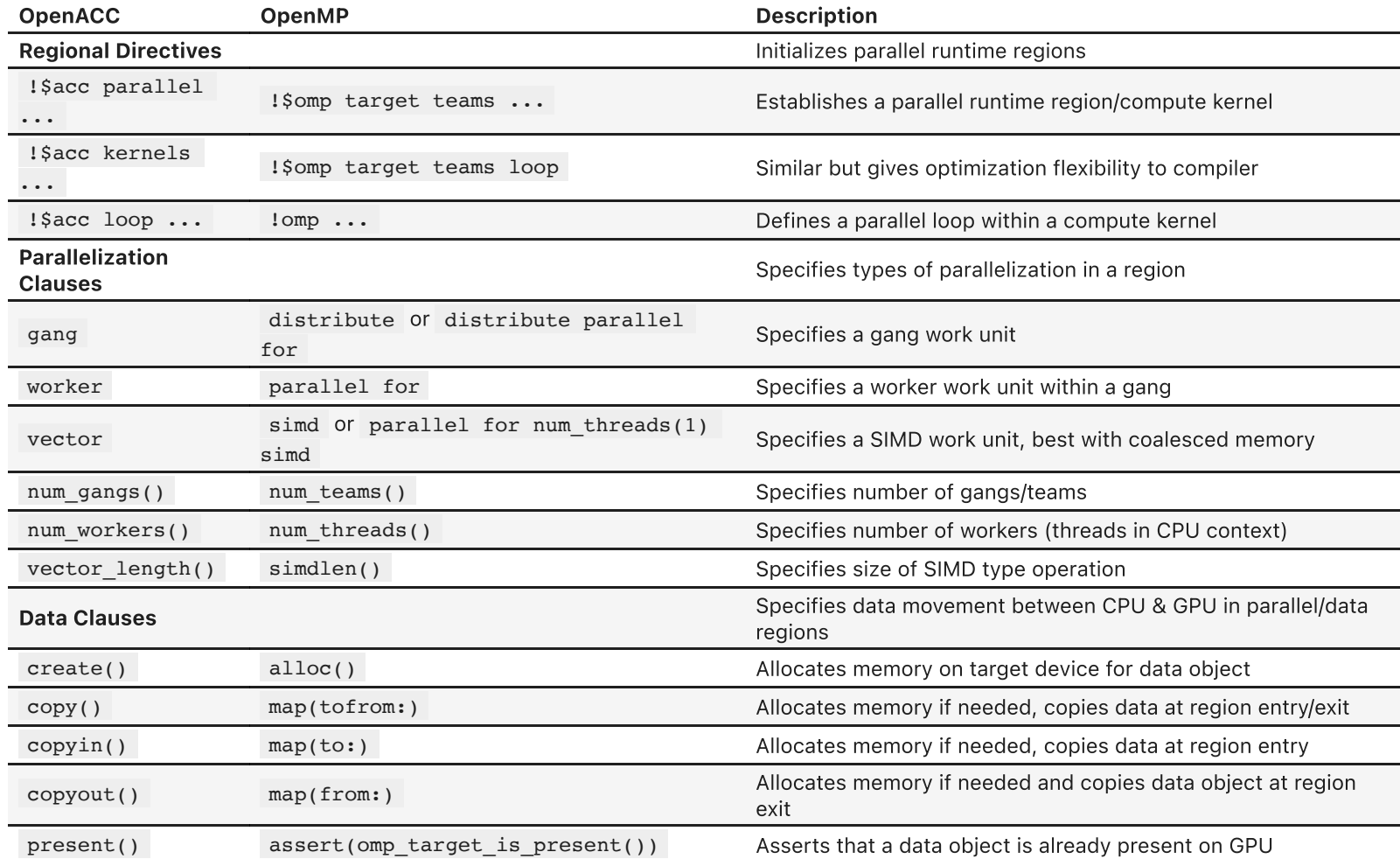

Details for all of these directives and control statements for directive based computing will be covered later. Point is that most statements have clear translations and it wouldn't be a significant loss of effort to choose one programming paradigm but then later refactor to another. See [CCAMP](https://www.osti.gov/servlets/purl/1666015) paper (Lambert, et al) for language translation details.

### Fork-Join Execution Model

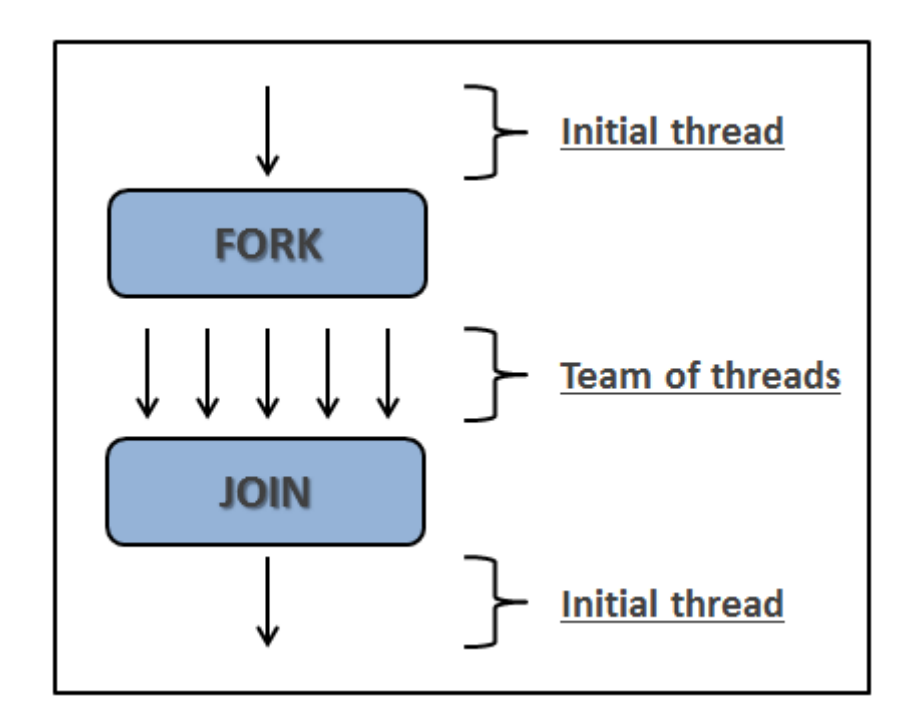

Rita, et al, [2018](https://www.mdpi.com/2076-3417/8/3/399)

Both OpenMP and OpenACC employ similar execution models

- 1. First, the host CPU runs serial code until it encounters a parallel region
- 2. The host process then forks off many threads to process the parallel code
	- OpenMP allows some degree of thread divergence and nested parallelism while OpenACC (and GPU programming) is less flexible and expects all threads to perform the same tasks in a kernel
- 3. Once all threads complete their work, the threads join back together and continue

The difference for GPU offload is there can be additional steps at both the fork and join to transfer data from the host to the device or vice versa. OpenMP often refers to a "master" thread that leads execution on a host device but the concept of a "master" GPU thread is not practical.

### Directive Based Programming Example

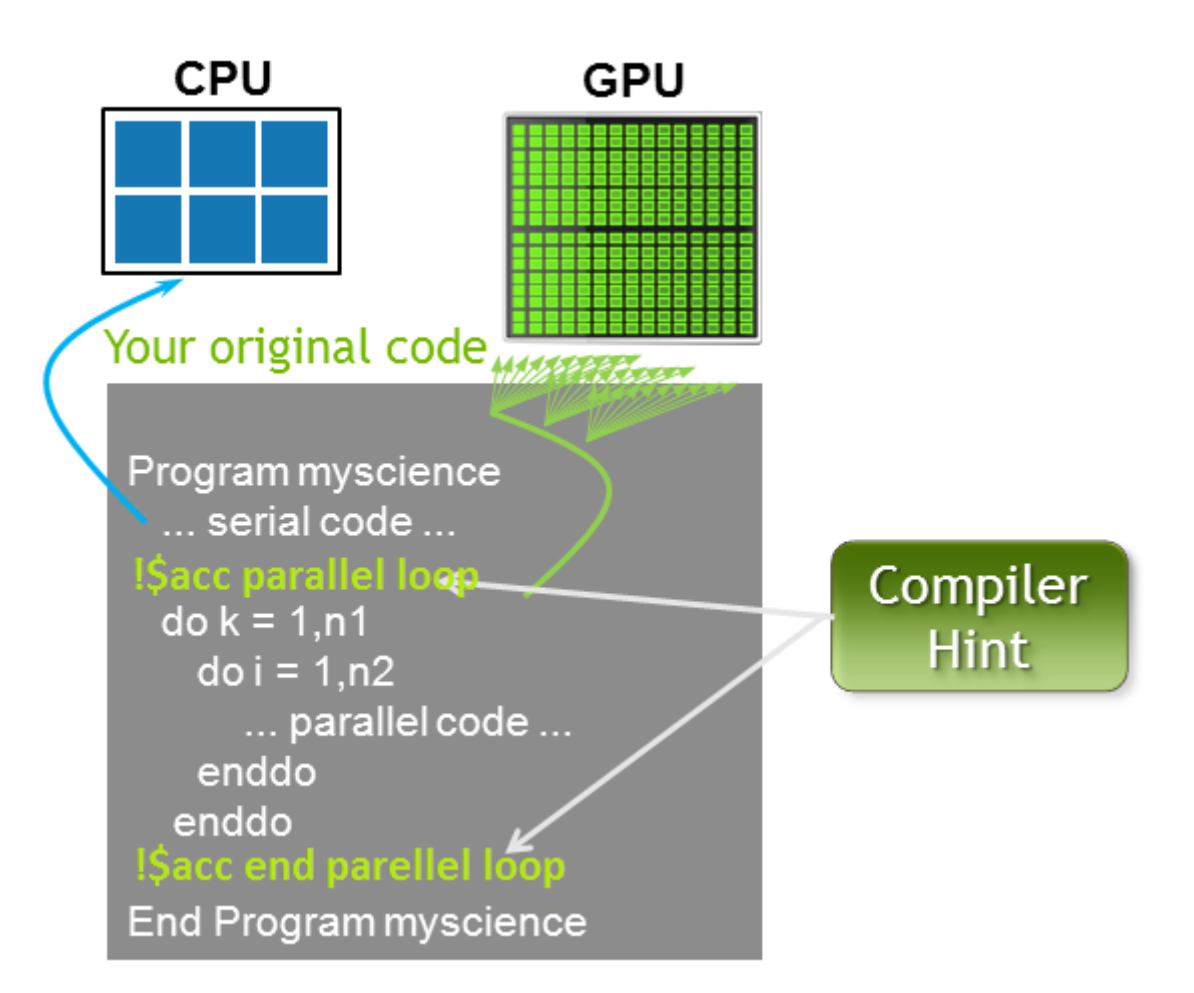

Essentially, both OpenACC and OpenMP take existing codes and decorate them with directives that define parallel regions alongside other details given by the programmer in associated clauses. Compilers can then choose to honor these directives and build an executable that forks and joins parallel threads across the program's execution.

In this session, we will focus on OpenACC given it's maturity and limited time to only focus on one programming model in a single session.

## MiniWeather for Simulating Weather-like Flows

For this session, we will use the [MiniWeather](https://github.com/mrnorman/miniWeather) mini-app to explore how you can implement OpenACC. This mini-app simulates weather-like flows, specifically to fascilitate training in parallelizing accelerated HPC architectures and has been developed by Matt Norman (ORNL), Jeff Larkin (Nvidia), and Isaac Lyngaas (ORNL). For example, MiniWeather can model injection jet streams into a stable atmosphere, like below.

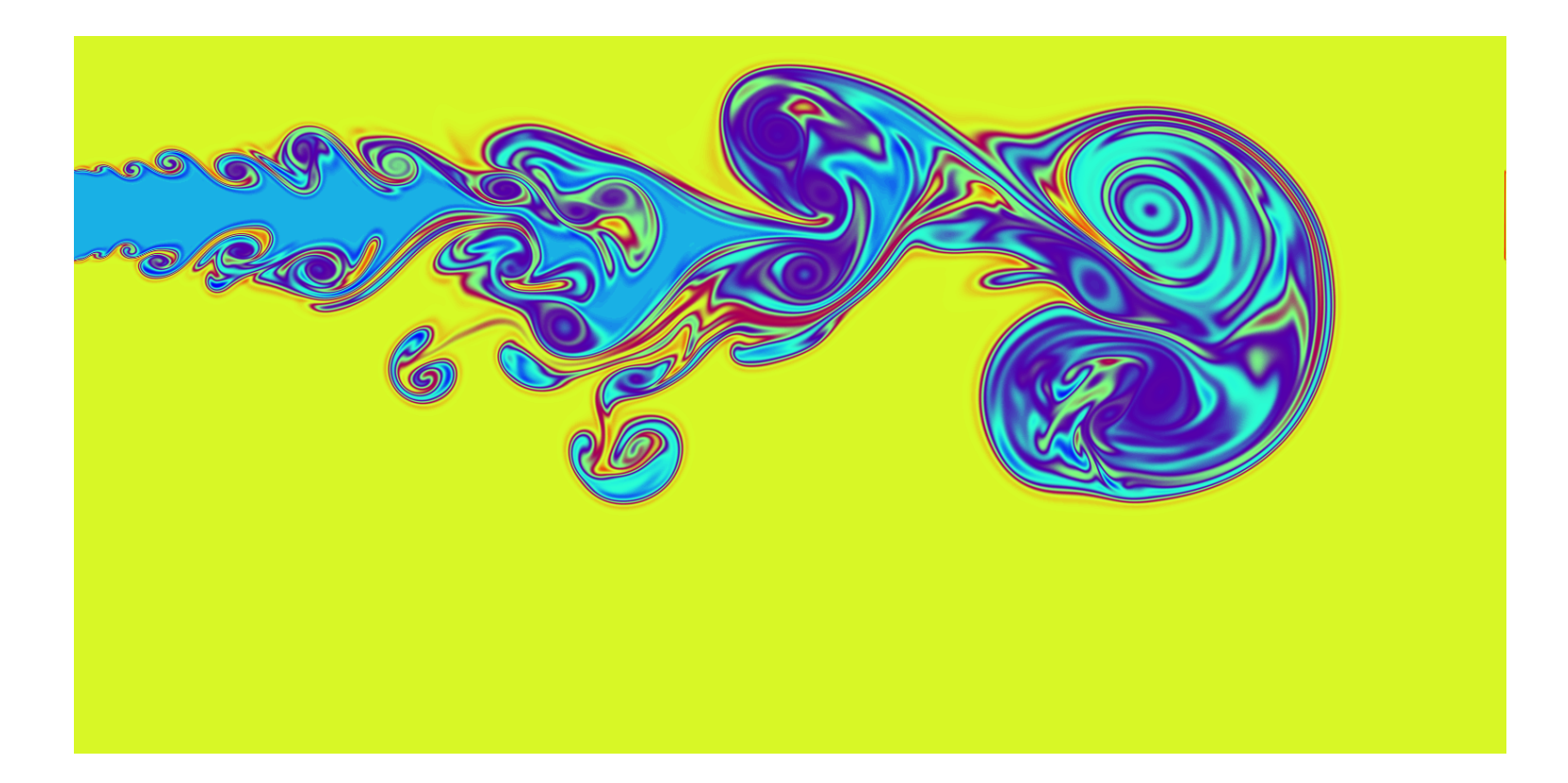

### Test that MiniWeather Builds Correctly

First, let's build MiniWeather using [cmake\\_casper\\_nvhpc.sh](file:///Users/dhoward/Documents/05_DirectivesOpenACC/fortran/build/cmake_casper_nvhpc.sh) and run some tests to make sure the model builds correctly. To note, we will focus on the FORTRAN and OpenACC versions of the model but MiniWeather is also a great tool for exploring other programming models like C and C++ , each utilizing MPI , OpenMP , or do concurrent / std::par . See other language folders and associated programming paradigm source files for examples. A script file for Casper has been adapted for the other build folders to fascilitate this exploration if you would like to do this on your own time. See MiniWeather's README "[Compiling](https://github.com/mrnorman/miniWeather#compiling-and-running-the-code) and Running the Code" section for more info about this.

### Test that MiniWeather Builds Correctly

First, let's build MiniWeather using [cmake\\_casper\\_nvhpc.sh](file:///Users/dhoward/Documents/05_DirectivesOpenACC/fortran/build/cmake_casper_nvhpc.sh) and run some tests to make sure the model builds correctly. To note, we will focus on the FORTRAN and OpenACC versions of the model but MiniWeather is also a great tool for exploring other programming models like C and C++ , each utilizing MPI , OpenMP , or do concurrent / std::par . See other language folders and associated programming paradigm source files for examples. A script file for Casper has been adapted for the other build folders to fascilitate this exploration if you would like to do this on your own time. See MiniWeather's README "[Compiling](https://github.com/mrnorman/miniWeather#compiling-and-running-the-code) and Running the Code" section for more info about this.

Initially, we will run this test with the base mpi model using [miniWeather\\_mpi.F90](file:///Users/dhoward/Documents/05_DirectivesOpenACC/fortran/miniWeather_mpi.F90) and the already implemented openacc model using [miniWeather\\_mpi\\_openacc.F90](file:///Users/dhoward/Documents/05_DirectivesOpenACC/fortran/miniWeather_mpi_openacc.F90). The file in [fortran/build/cmake\\_casper\\_nvhpc.sh](file:///Users/dhoward/Documents/05_DirectivesOpenACC/fortran/build/cmake_casper_nvhpc.sh) has its final make line modified to only build these two implementations but you can simply change the final line back to the singular make command without targets to build all of miniWeather's executables or specify different targets as desired.

### Test that MiniWeather Builds Correctly

First, let's build MiniWeather using [cmake\\_casper\\_nvhpc.sh](file:///Users/dhoward/Documents/05_DirectivesOpenACC/fortran/build/cmake_casper_nvhpc.sh) and run some tests to make sure the model builds correctly. To note, we will focus on the FORTRAN and OpenACC versions of the model but MiniWeather is also a great tool for exploring other programming models like C and C++ , each utilizing MPI , OpenMP , or do concurrent / std::par . See other language folders and associated programming paradigm source files for examples. A script file for Casper has been adapted for the other build folders to fascilitate this exploration if you would like to do this on your own time. See MiniWeather's README "[Compiling](https://github.com/mrnorman/miniWeather#compiling-and-running-the-code) and Running the Code" section for more info about this.

Initially, we will run this test with the base mpi model using [miniWeather\\_mpi.F90](file:///Users/dhoward/Documents/05_DirectivesOpenACC/fortran/miniWeather_mpi.F90) and the already implemented openacc model using [miniWeather\\_mpi\\_openacc.F90](file:///Users/dhoward/Documents/05_DirectivesOpenACC/fortran/miniWeather_mpi_openacc.F90). The file in [fortran/build/cmake\\_casper\\_nvhpc.sh](file:///Users/dhoward/Documents/05_DirectivesOpenACC/fortran/build/cmake_casper_nvhpc.sh) has its final make line modified to only build these two implementations but you can simply change the final line back to the singular make command without targets to build all of miniWeather's executables or specify different targets as desired.

In [ ]: cd fortran/build

source cmake casper nvhpc.sh cd ../.. *# After running this, there will be the executables `mpi` and `openacc` in "fortran/build"*

#### Validate the Executable

Now we can run validation tests on the compiled programs. Below, we use the [check\\_output.sh](file:///Users/dhoward/Documents/05_DirectivesOpenACC/fortran/build/check_output.sh) script to do this. For miniWeather, you could also run make then make test to validate all the different executable types for the model. To note, we can set the environment variable NVCOMPILER ACC TIME=1 in order to provide some contextual performance runtime information for comparison later.

First, run the serial mpi\_test.

#### First, run the serial mpi\_test.

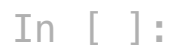

```
cd fortran/build
qcmd -A $PROJECT -q $QUEUE -l select=1:ncpus=1:ngpus=1 -l gpu_type=$GPU_TYPE -l walltime=60 -v NVCOMPILER_ACC_TIME=0 -- \
$PWD/check_output.sh $PWD/mpi_test 1e-13 4.5e-5
cd ../..
```
Now run the parallel openacc\_test offloaded on a GPU. Pay attention to how much faster this one runs. Feel free to set NVCOMPILER\_ACC\_TIME=1 to see more info about GPU compute kernel performance.

Now run the parallel openacc\_test offloaded on a GPU. Pay attention to how much faster this one runs. Feel free to set NVCOMPILER\_ACC\_TIME=1 to see more info about GPU compute kernel performance.

In [ ]:

cd fortran/build qcmd -A \$PROJECT -q \$QUEUE -l **select=**1:ncpus**=**1:ngpus**=**1 -l gpu\_type**=**\$GPU\_TYPE -l walltime**=**60 -v NVCOMPILER\_ACC\_TIME**=**0 -- \ \$PWD/check\_output.sh \$PWD/openacc\_test 1e-13 4.5e-5 cd ../..

# OpenACC Directives - kernels and parallel with Unified Managed Memory

For reference, here is the OpenACC 2.7 Quick [Reference](https://www.openacc.org/sites/default/files/inline-files/API%20Guide%202.7.pdf) Guide. You can also read through the official OpenACC 3.1 Full Standard [Specification](https://www.openacc.org/sites/default/files/inline-images/Specification/OpenACC-3.1-final.pdf) or OpenACC [Programming](https://www.openacc.org/sites/default/files/inline-files/OpenACC_Programming_Guide_0_0.pdf) and Best Practices Guide when your time allows.

We first introduce the kernels and parallel directives in OpenACC. For an in depth comparison, read the blog post OpenACC Kernels and Parallel [Constructs](https://www.pgroup.com/blogs/posts/kernels-vs-parallel.htm) by Michael Wolfe. In order to simplify initial work, we will use **managed memory**.

**Developer View With** 

**Unified Memory** 

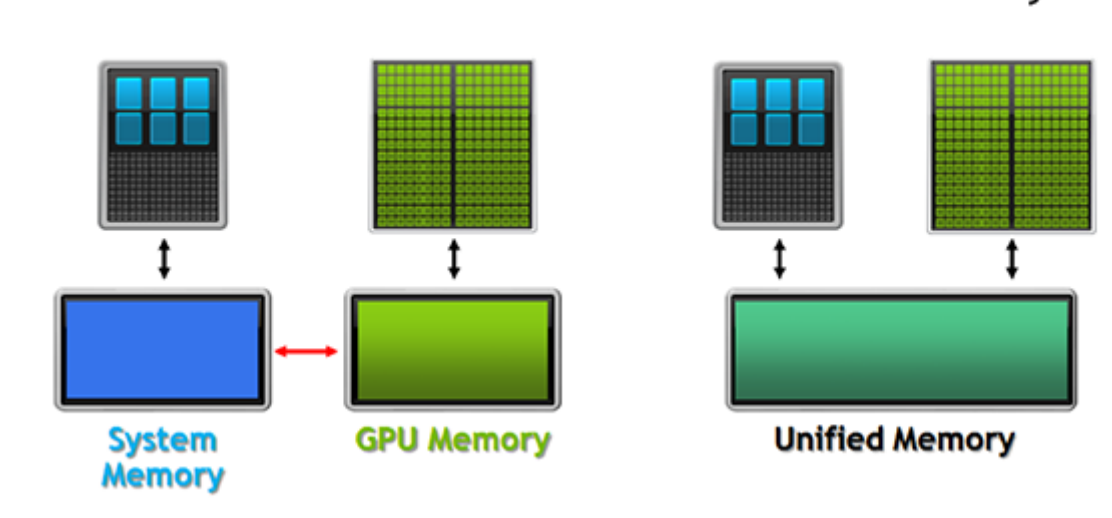

**Traditional Developer View** 

#### With managed memory, the address space between the CPU and the GPU is abstracted to one unified construct. This approach is optional for OpenACC & OpenMP using the flag gpu=managed but is enabled by default for stdPar . To note, you may use data directives from OpenACC / OpenMP alongside stdPar with some compilers. With unified memory, the programmer does not need to worry about data movement explicitly. Instead, the runtime will automatically move data as needed between the CPU and GPU whenever a page fault occurs, ie GPU tries to access memory that is not available/updated in its physical high bandwidth memory space.

In later sessions, we will spend some time with : \$acc data regions since using managed memory can lead to sub-optimal performance. To note, due to non-optimized data movement patterns, some kernels have already been specified with OpenACC directives in the MPI section of subroutine set halo values x(state).

# Using the Descriptive ! \$acc kernels Compute Construct Directive

When you have a parallelizable loop or tightly nested loops, you can very easily **suggest** to the compiler to run it on the GPU using the descriptive **!\$acc kernels** directive. When targetting NVIDIA GPUs, the compiler then essentially builds a CUDA kernel for you and assigns parallel execution in a close to optimal arrangement across gangs, workers, and vectors. This is a **descriptive** approach and the easiest way to port an application to a GPU using OpenACC.

With descriptive programming, the compiler does all the heavy lifting but regardless, only takes the directives as advice. If the compiler determines it can't parallelize your code, ie sees a potential data race, serial GPU code will be compiled instead. Thus, optimal performance is often difficult to achieve with the !\$acc kernels directive alone as the compiler often won't parallelize code and instead would benefit from additional information provided about each compute region. Here are some important points:

- Use !\$acc kernels and !\$acc end kernels to encapsulate loop(s) or multiple sets of loop(s) that run in sequence
	- Each loop or nested loop set must not have any data dependencies between loop iterations that, for example, would cause a data race condition.
- By default, there is an *implicit barrier* at the end of a parallel execution region. Host thread execution will pause until the kernel completes
	- Use the async() and wait() clauses to permit asynchronous execution, discussed at future session
- You may specify num gangs(), num workers(), and vector length() but only the compiler gets to decide which execution type is appied to each loop level(s) within an !\$acc kernels region.
- You may not nest compute construct regions. Only one kernels , parallel , or serial context may be in scope at a time

An example of using the : \$acc kernels in FORTRAN is below:

```
!$acc kernels [optional clauses]
    do i = 1, n
        do j = 1, m
 ...
        enddo
    enddo
!$acc end kernels
```
# EXERCISE: Autoparallelization Using ! \$acc kernels Descriptive Directive

Add : \$acc kernels regions the TODO sections of [miniWeather\\_mpi\\_exercise.F90](file:///Users/dhoward/Documents/05_DirectivesOpenACC/fortran/miniWeather_mpi_exercise.F90#L225) (use CTRL+F or CMD+F TODO). You may enter a  $[x]$  in the raw text of this cell to track when you're finished with each section. Some have already been completed for you.

- $\cdot$  [ ] Line 225
- $[ ]$  Line 274
- [ ] Line 306
- $\bullet$  [ ] Line 334
- $\bullet$  [x] Line 371
- $\bullet$  [x] Line 454
- $\bullet$  [x] Line 871

Once this is done, run the below commands to make a new executable from the exercise source file. To note, within the [fortran/CMakeLists.txt](file:///Users/dhoward/Documents/05_DirectivesOpenACC/fortran/CMakeLists.txt#L147) at Line 147 we added:

- The -gpu=managed flag so that you do not have to worry about data movement yet during this exercise
- The -Minfo=accel flag so information about how the compiler is targetting the GPU is also printed during the make/compilation process.

Investigate the output from the  $-Minfo=accel$  compiler flag. What types of parallelizations did the compiler find and perform? Which loops were not able to be parallelized by the compiler?

Once this is done, run the below commands to make a new executable from the exercise source file. To note, within the [fortran/CMakeLists.txt](file:///Users/dhoward/Documents/05_DirectivesOpenACC/fortran/CMakeLists.txt#L147) at Line 147 we added:

- The -gpu=managed flag so that you do not have to worry about data movement yet during this exercise
- The -Minfo=accel flag so information about how the compiler is targetting the GPU is also printed during the make/compilation process.

Investigate the output from the  $-Minfo=accel$  compiler flag. What types of parallelizations did the compiler find and perform? Which loops were not able to be parallelized by the compiler?

 $Tn \quad \boxed{\cdot}$ 

make -C fortran/build openacc ex openacc test ex

## EXERCISE: Run the Autoparalellized OpenACC MiniWeather Program

Once you are satisfied with your changes and compiled the new executable from previous exercise, run the below cell to test to make sure you have not introduced any bugs. If you get stuck, check [miniWeather\\_mpi\\_openacc.F90](file:///Users/dhoward/Documents/05_DirectivesOpenACC/fortran/miniWeather_mpi_openacc.F90).

To note, we add here the environment variable NVCOMPILER ACC TIME=1. Use this to compare to previous timing results of the already implemented openacc program for each kernel. Do you notice any timing differences?

## EXERCISE: Run the Autoparalellized OpenACC MiniWeather Program

Once you are satisfied with your changes and compiled the new executable from previous exercise, run the below cell to test to make sure you have not introduced any bugs. If you get stuck, check [miniWeather\\_mpi\\_openacc.F90](file:///Users/dhoward/Documents/05_DirectivesOpenACC/fortran/miniWeather_mpi_openacc.F90).

To note, we add here the environment variable NVCOMPILER ACC TIME=1. Use this to compare to previous timing results of the already implemented openacc program for each kernel. Do you notice any timing differences?

 $\mathsf{In} \left[ \begin{array}{c} \ \ \end{array} \right]$ :

```
cd fortran/build
qcmd -A $PROJECT -q $QUEUE -l select=1:ncpus=1:ngpus=1 -l gpu_type=$GPU_TYPE -l walltime=60 -v NVCOMPILER_ACC_TIME=1 -- \
$PWD/check_output.sh $PWD/openacc_test_ex 1e-13 4.5e-5
cd \ldots l...
```
Once you are confident there are no bugs, you can run the next qcmd cell to check performance of the non-test program, openacc ex . If you want to modify the resolution, simulation time, or problem type (see MiniWeather's Altering the Code's [Configuration](https://github.com/mrnorman/miniWeather#altering-the-codes-configurations)), you may edit the parameters at line 53 of [fortran/miniWeather\\_mpi\\_exercise.F90](file:///Users/dhoward/Documents/05_DirectivesOpenACC/fortran/miniWeather_mpi_exercise.F90#L53). You will have to rebuild the executable using the below make command.

Once you are confident there are no bugs, you can run the next qcmd cell to check performance of the non-test program, openacc ex . If you want to modify the resolution, simulation time, or problem type (see MiniWeather's Altering the Code's [Configuration](https://github.com/mrnorman/miniWeather#altering-the-codes-configurations)), you may edit the parameters at line 53 of [fortran/miniWeather\\_mpi\\_exercise.F90](file:///Users/dhoward/Documents/05_DirectivesOpenACC/fortran/miniWeather_mpi_exercise.F90#L53). You will have to rebuild the executable using the below make command.

In  $\lceil \cdot \rceil$ :

make -C fortran/build openacc ex

Once you are confident there are no bugs, you can run the next qcmd cell to check performance of the non-test program, openacc ex . If you want to modify the resolution, simulation time, or problem type (see MiniWeather's Altering the Code's [Configuration](https://github.com/mrnorman/miniWeather#altering-the-codes-configurations)), you may edit the parameters at line 53 of [fortran/miniWeather\\_mpi\\_exercise.F90](file:///Users/dhoward/Documents/05_DirectivesOpenACC/fortran/miniWeather_mpi_exercise.F90#L53). You will have to rebuild the executable using the below make command.

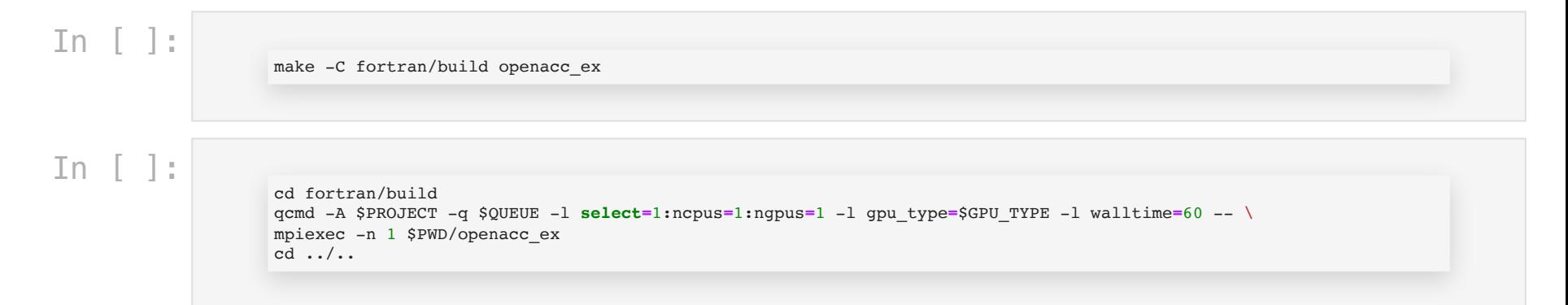

### GPU Execution Task Granularity

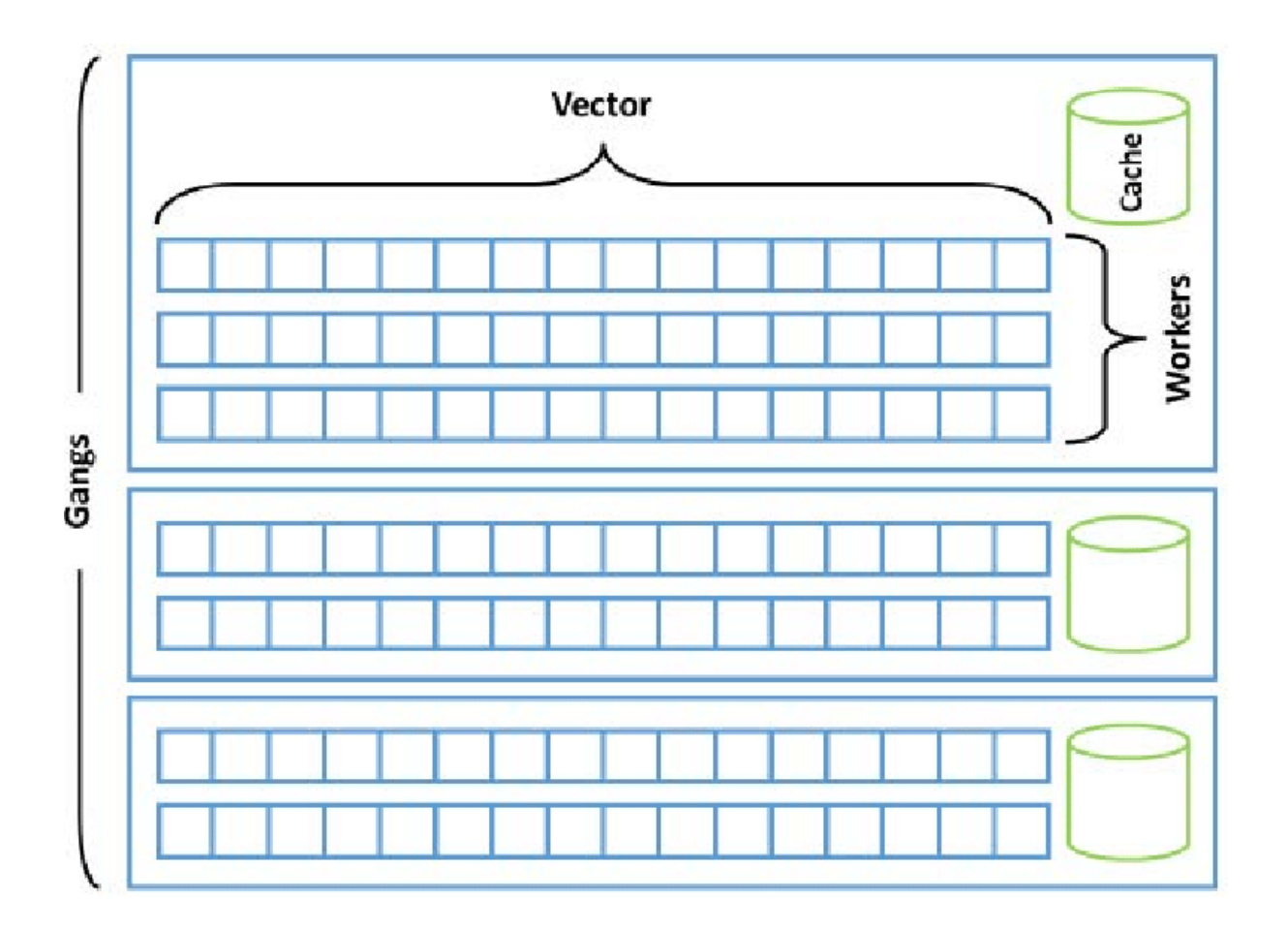

From "Porting LASG/ IAP Climate System Ocean Model to GPUs Using [OpenACC"](http://dx.doi.org/10.1109/ACCESS.2019.2932443) Jiang, et al 2019

OpenACC, regardless if you specify it manually or not, schedules execution threads organized in gangs, workers, and vectors structures. Each generation of hardware has different hardware configurations that alter the limitations, arrangement, and number allowed of each of these execution structures.

One important detail to remember, especially if you're interested in optimization techniques, is that each gang is assigned it's own shared memory/L1 cache in the SM. Each gang, or thread block in CUDA terms, does not migrate between SMs. An architecture diagram for an NVIDIA V100 SM follows:

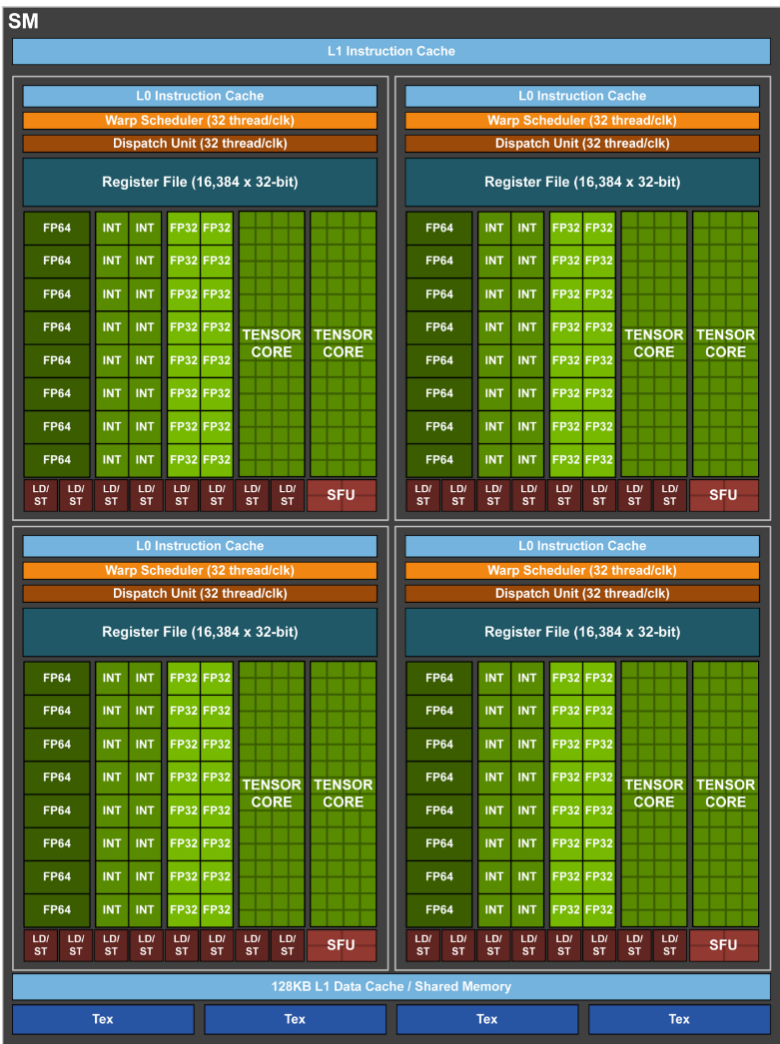

# Using the *! Sacc* parallel and *! Sacc* loop Compute Construct Directives

You can do a little extra work and instead use the more **prescriptive ! \$acc parallel directive** and **clasues** like loop. This directive expects more direction from the programmer to specify how the parallel work takes place and tends to perform better than !\$acc kernels , however automatic parallelization analysis from the compiler still takes place for each. One key difference however is that a !\$acc kernels construct can encapsulate multiple distinct parallel regions, ie compute kernels, and then create either a fused single kernel or multiple kernels depending on compiler analysis while a 1 \$acc parallel region can only specify one singular CUDA kernel compute region at a time, typically at the default gang level without any additional clauses.

An example of using the : \$acc parallel in FORTRAN is below:

```
!$acc parallel loop collapse(2) reduction(+:sum)
    do i = 1, n
       do j = 1, m ...
           sum = sum + tke enddo
    enddo
!$acc end parallel
```
More important however are these added **clauses** you should specify alongside the compute regions. Here are some clause examples to consider:

- You may use !\$acc loop ... within a !\$acc kernels/parallel ... region on specific loop(s) or alongside a compute construct directive such as !\$acc parallel loop ... .
- Use !\$acc parallel loop [gang/worker/vector] to distribute work in...
	- **Gangs:** across GPU's SMs. Each gang has a shared memory cache. When not collapsing loops, is usualy recommended for the outermost loop
	- **Workers:** within GPU's SMs. Each worker executes a vector and is one or multiple warps. This clause is often not used with only two levels of parallelism/for loops
	- **Vectors:** within GPU's SMs. Should be of the order of SIMT or CPU like SIMD operations, ie length 128 or in multiples of warp size 32
- Use !\$acc parallel loop collapse(N) to unroll tightly N nested loops into one large loop to equally distribute work across GPU
	- Best utilized when your innermost loop is not of optimal size for vector work
	- Often useful when there are more than three levels of parallelism that are beyond a GPU's typical three levels of parallelism
	- **Provides more flexibility towards dynamic loop dimension sizes**
- Use !\$acc parallel loop reduction(op:var) to indicate that a reduction should be performed on a variable to avoid a race condition
	- op -> + \* max min iand ior ieor .and. .or. .eqv. .neqv.
	- var -> A scalar varaiable
	- **May also use ! \$acc atomic update construct, paricular to wrap** around an array type object that must avoid updating the same memory locations.
- Use !\$acc parallel private(var1,var2,...) to specify that each variable listed should be private to whichever execution level scheduled.
	- If you use !\$acc parallel loop gang private(var1,var2,...) , each variable will be private to each gang.
	- If you use !\$acc parallel loop vector

private(var1,var2,...) , each variable will be private to each thread associated with each vector lane.

# Using the : \$acc serial Compute Construct Directive

Sometimes its useful to specify a serial compute region that will run on the GPU. This is most useful in cases where

- The size of the loops is not ideal for the high level of parallelism achieveable by a GPU, ie O(10-100) loop size, but the cost to move data between GPU and host outweighs the performance gain to let the serial code optimized CPU host do the work.
- There is non-loop serial code that, though would run redundantly on GPU, would be better kept on GPU to avoid data transfers.

Essentially, !\$acc serial always executes with a single gang of a single worker with a vector length of one. MiniWeather does not have any good examples of this use case, but you may try to play around with this concept, particularly on the serial code sections between for loops, to investigate how it changes performance.

# EXERCISE: Parallelization Using the 1 \$acc parallel Prescriptive Directive

Modify the previously added : \$acc kernels regions to provide more information to the compiler using the !\$acc parallel directive. Again, look for the TODO sections of [fortran/miniWeather\\_mpi\\_exercise.F90](file:///Users/dhoward/Documents/05_DirectivesOpenACC/fortran/miniWeather_mpi_exercise.F90#L225) (use CTRL+F or CMD+F TODO). You may enter a  $[x]$  in the raw text of this cell to track when you're finished with each section.

- $\cdot$  [ ] Line 225
- $[ ]$  Line 274
- [ ] Line 306
- $\bullet$  [ ] Line 334
- $\bullet$  [ ] Line 371
- $\bullet$  [ ] Line 454
- $\bullet$  [ ] Line 871

Investigate the output from the -Minfo=accel compiler flag. What types of parallelizations did the compiler find and perform? Any improvements from last time?

Investigate the output from the -Minfo=accel compiler flag. What types of parallelizations did the compiler find and perform? Any improvements from last time?

In [ ]:

make -C fortran/build openacc ex openacc test ex

# EXERCISE: Run Your Improved OpenACC Program

Once you are satisfied with your changes and compiled the new executable from previous exercise, run the below cell to test to make sure you have not introduced any bugs.

To note, we enable here the environment variable NVCOMPILER ACC TIME=1. Use this to compare to previous timing results of each kernel. Do you notice any timing differences?

# EXERCISE: Run Your Improved OpenACC Program

Once you are satisfied with your changes and compiled the new executable from previous exercise, run the below cell to test to make sure you have not introduced any bugs.

To note, we enable here the environment variable NVCOMPILER ACC TIME=1. Use this to compare to previous timing results of each kernel. Do you notice any timing differences?

```
Tn \lceil \cdot \rceil:
```

```
cd fortran/build
qcmd -A $PROJECT -q $QUEUE -l select=1:ncpus=1:ngpus=1 -l gpu_type=$GPU_TYPE -l walltime=60 -v NVCOMPILER_ACC_TIME=1 -- \
$PWD/check output.sh $PWD/openacc test ex 1e-13 4.5e-5
cd ../..
```
Once you are confident there are no bugs, you can run the next qcmd cell to check performance of the non-test program, openacc\_ex (or simply use the openacc program for an already fully optimized version). If you want to modify the resolution, simulation time, or problem type (see Altering the Code's [Configuration](https://github.com/mrnorman/miniWeather#altering-the-codes-configurations)), you may edit the parameters at line 53 of [fortran/miniWeather\\_mpi\\_exercise.F90](file:///Users/dhoward/Documents/05_DirectivesOpenACC/fortran/miniWeather_mpi_exercise.F90#L53). You will have to rebuild the executable using the below make command.

Results of the program may be viewed by initiating a ssh X session with Casper on a terminal ssh -Y [username]@casper.ucar.edu then running module load ncview and ncview output.nc on the output file that should now be in your \$HOME directory or the folder where you ran the MiniWeather executable from.

Once you are confident there are no bugs, you can run the next qcmd cell to check performance of the non-test program, openacc\_ex (or simply use the openacc program for an already fully optimized version). If you want to modify the resolution, simulation time, or problem type (see Altering the Code's [Configuration](https://github.com/mrnorman/miniWeather#altering-the-codes-configurations)), you may edit the parameters at line 53 of [fortran/miniWeather\\_mpi\\_exercise.F90](file:///Users/dhoward/Documents/05_DirectivesOpenACC/fortran/miniWeather_mpi_exercise.F90#L53). You will have to rebuild the executable using the below make command.

Results of the program may be viewed by initiating a ssh X session with Casper on a terminal ssh -Y [username]@casper.ucar.edu then running module load ncview and ncview output.nc on the output file that should now be in your \$HOME directory or the folder where you ran the MiniWeather executable from.

 $Tn$   $\lceil$   $\rceil$ :

make -C fortran/build openacc ex

Once you are confident there are no bugs, you can run the next qcmd cell to check performance of the non-test program, openacc\_ex (or simply use the openacc program for an already fully optimized version). If you want to modify the resolution, simulation time, or problem type (see Altering the Code's [Configuration](https://github.com/mrnorman/miniWeather#altering-the-codes-configurations)), you may edit the parameters at line 53 of [fortran/miniWeather\\_mpi\\_exercise.F90](file:///Users/dhoward/Documents/05_DirectivesOpenACC/fortran/miniWeather_mpi_exercise.F90#L53). You will have to rebuild the executable using the below make command.

Results of the program may be viewed by initiating a ssh X session with Casper on a terminal ssh -Y [username]@casper.ucar.edu then running module load ncview and ncview output.nc on the output file that should now be in your \$HOME directory or the folder where you ran the MiniWeather executable from.

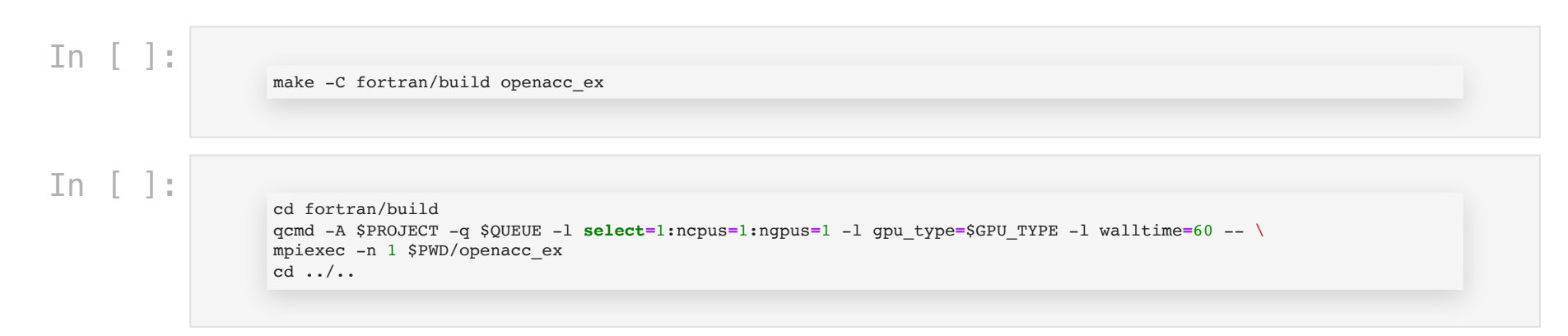

### Suggested Resources

- Matt Norman's A Practical [Introduction](https://github.com/mrnorman/miniWeather/wiki/A-Practical-Introduction-to-GPU-Refactoring-in-Fortran-with-Directives-for-Climate) to GPU Refactoring in FORTRAN with Directives for Climate
- May 2021, OpenACC [Programming](https://www.openacc.org/sites/default/files/inline-files/OpenACC_Programming_Guide_0_0.pdf) and Best Practices Guide and [Github](https://github.com/OpenACC/openacc-best-practices-guide)
- OpenACC 2.7 Quick [Reference](https://www.openacc.org/sites/default/files/inline-files/API%20Guide%202.7.pdf) Guide
- Official OpenACC 3.1 Full Standard [Specification](https://www.openacc.org/sites/default/files/inline-images/Specification/OpenACC-3.1-final.pdf) Not all updated features are implemented yet by compatible compilers
- If you want to dive deep into lower level control and optimization of GPU performance, check out Oak Ridge National Lab's CUDA [Training](https://olcf.ornl.gov/cuda-training-series/https://olcf.ornl.gov/cuda-training-series/) Series.